## **Pulling a Tracking Report**

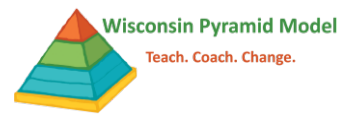

There may be times when you wish to summarize or review the number of data entries into the Pyramid Model Implementation Data System (PIDS). The tracking report provides a summary of these data for a calendar year:

- Date of most recent Benchmarks of Quality self-assessment
- Number of coaching logs entered by month
- Number of TPITOS and/or TPOTS entered in Spring and Fall
- Number of Behavior Incident Reports entered by month
- Number of ASQ:SE screener results entered in Spring and Fall

To access your program tracking report:

- 1. Go to the report dashboard by selecting Reports from the black bar at the top of the screen.
- 2. Type "tracking" into the search bar and use the blue select button when Tracking Report appears.

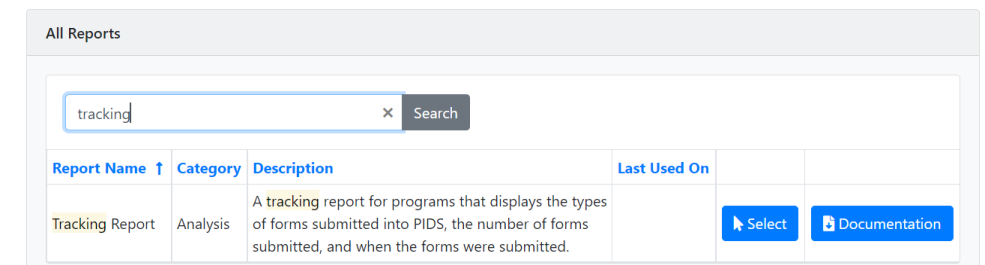

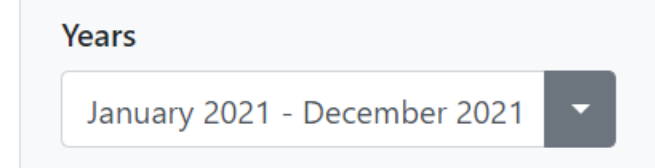

- 4. Select run report.
- 5. Use the save feature at the top of the report screen to download the report for sharing.

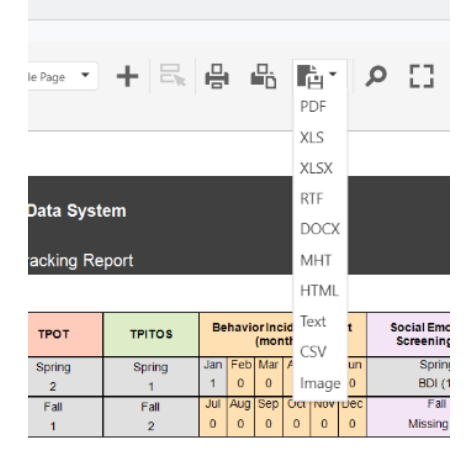